**Государственное бюджетное учреждение дополнительного профессионального образования Санкт-Петербургский центр оценки качества образования и информационных технологий**

**Сборник инструкций** 

**по организации и проведению мониторинговых исследований соответствия качества подготовки обучающихся образовательных организаций Санкт-Петербурга Федеральным государственным образовательным стандартам с использованием модуля «Знак»** 

# СОДЕРЖАНИЕ

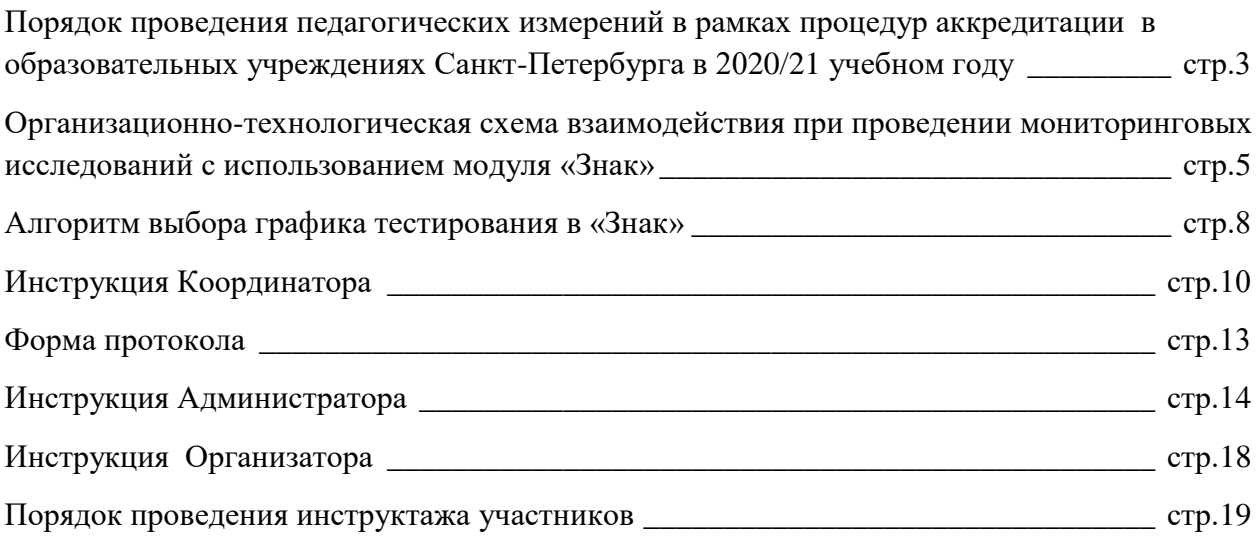

# **Порядок проведения педагогических измерений в рамках процедур аккредитации в образовательных учреждениях Санкт-Петербурга в 2020/21 учебном году Используемые сокращения**

КО – Комитет по образованию

СПбЦОКОиИТ – Государственное бюджетное учреждение дополнительного профессионального образования «Санкт-Петербургский центр оценки качества образования и информационных технологий»

СПб АППО – Государственное бюджетное образовательное учреждение дополнительного профессионального образования (повышения квалификации) специалистов Санкт-Петербургская академия постдипломного педагогического образования

Модуль «Знак» – Модуль информационной системы «Параграф»

АПИМ – аккредитационный педагогический измерительный материал

ОО – образовательная организация

Задания типа А – выбор одного правильного ответа из нескольких предложенных

Задания типа В – ответ в краткой форме

ФГОС – Федеральный государственный образовательный стандарт

#### **Формирование групп для участия в тестировании**

1. Для проведения мониторинговых исследований соответствия качества подготовки обучающихся образовательной организации Федеральным государственным образовательным стандартам используются аккредитационные педагогические измерительные материалы по общеобразовательным предметам и модуль «Знак» информационной системы «Параграф». В исключительных случаях при отсутствии технической возможности использования модуля «Знак» по согласованию с Управлением по надзору и контролю за соблюдением законодательства в сфере образования Комитета по образованию мониторинговые исследования качества образования могут проводиться на бумажных носителях.

2. Для общеобразовательных организаций: на тестирование представляются обучающиеся одного из выпускных классов начального общего, основного общего, среднего общего образования (4-х, 9-х, 11(12)-х классов). При отсутствии выпускников в текущем учебном году на тестирование выбирается старший класс начального общего, основного общего, среднего общего образования.

#### **В дни проведения тестирования замена класса/группы невозможна.**

Образовательная организация заранее ставит в известность о предстоящем тестировании учащихся и их родителей (официальных представителей). Родители (официальные представители) письменно подтверждают свое согласие на участие детей в тестировании. В тестировании не участвуют дети, обучающиеся на дому, а также обучающиеся с ОВЗ.

3. Класс тестируется целиком в соответствии со списочным составом обучающихся. При желании на различные предметы образовательной организацией могут выбраны различные классы из одной параллели.

4. В случае если в день проведения тестирования отсутствует 20% и более учащихся класса, тестирование в этом классе не проводится. Для проведения тестирования будут назначены дополнительные сроки.

5. Ответственность за выполнение пунктов 2 - 4 несёт руководитель образовательной организации. В случае их нарушения результаты тестирования могут быть аннулированы решением Комитета по образованию.

6. В образовательных организациях проводится тестирование по русскому языку (3 декабря 2020), математике (4 декабря 2020) и дополнительному предмету (по выбору ОО) (7 декабря 2020). 7. Учащиеся после тестирования в модуле «Знак» получают набранное за тестирование определенное количество баллов. Результаты тестирования в «Знак», переведённые в 5-балльную шкалу, по классам и предметам сообщаются образовательной организации в форме отчета, составленного СПбЦОКОиИТ. Результаты тестирования используются Комитетом по образованию для различных видов оценки деятельности образовательных организаций.

# **Организационно-технологическая схема взаимодействия при проведении мониторинговых исследований с использованием модуля «Знак»**

## 1. Общие положения

1.1. Настоящая организационно-технологическая схема закрепляет перечень, полномочия и функции организаций, принимающих участие в подготовке и проведении мониторинга соответствия качества подготовки обучающихся образовательных организаций Санкт-Петербурга ФГОС в форме тестирования с использованием модуля «Знак» ИС «Параграф» и аккредитационных педагогических измерительных материалов.

1.2. Участниками тестирования в модуле «Знак» являются учащиеся и выпускники образовательных организаций Санкт-Петербурга, обучающиеся по образовательным программам начального общего, основного общего, среднего общего образования.

2. Организация, информационно-технологическое и методическое обеспечение подготовки и проведения тестирования в модуле «Знак»

2.1. Организацию, информационно-технологическое и методическое обеспечение подготовки, проведения и анализа результатов тестирования в модуле «Знак» осуществляют:

- Комитет по образованию:
- Структурные подразделения администраций районов Санкт-Петербурга, осуществляющие управление в сфере образования;
- Государственное бюджетное учреждение дополнительного профессионального образования «Санкт-Петербургский центр оценки качества образования и информационных технологий»;
- Государственное бюджетное образовательное учреждение дополнительного профессионального образования повышения квалификации специалистов Санкт-Петербургская академия постдипломного педагогического образования.
	- 3. Разграничение полномочий при проведении мониторинговых исследований в модуле

«Знак»

## 3.1. **Комитет по образованию:**

- утверждает правовые акты, регламентирующие организацию и проведение тестирования в модуле «Знак» в Санкт-Петербурге;
- согласовывает порядок проведения тестирования;
- утверждает список образовательных организаций и расписание проведения тестирования;
- согласовывает списки Наблюдателей тестирования в модуле «Знак»;
- координирует работу организаций, принимающих участие в подготовке, проведении и техническом сопровождении тестирования в модуле «Знак»;
- осуществляет контроль за соблюдением порядка выполнения процедуры тестирования в модуле Знак»;
- принимает управленческие решения по результатам тестирования в модуле «Знак».

## 3.2. **Администрации районов Санкт-Петербурга:**

 обеспечивают технические условия для проведения тестирования в модуле «Знак» в подведомственных образовательных учреждениях.

- 3.3 **Структурные подразделения администраций районов Санкт-Петербурга, осуществляющие управление в сфере образования:**
	- представляют в СПбЦОКОиИТ заявки на обучение лиц, привлекаемых к проведению тестирования в модуле «Знак».

## 3.4 **СПбЦОКОиИТ:**

- разрабатывает инструктивно-методические материалы по проведению тестирования в модуле «Знак» для всех категорий специалистов, привлекаемых к проведению тестирования, а также для учащихся, участников тестирования;
- осуществляет сбор информации об образовательных организациях, участвующих в тестировании в модуле «Знак»;
- проводит консультации по учебной программе СПбЦОКОиИТ для всех категорий специалистов, привлекаемых к проведению тестирования;
- осуществляет организационное и технологическое обеспечение проведения тестирования в модуле «Знак»;
- осуществляет работу с информационной системой «Параграф» для обеспечения проведения тестирования в модуле «Знак»;
- осуществляет контроль за работой серверного оборудования для осуществления оперативной передачи контрольных измерительных материалов и результатов тестирования в модуле «Знак»;
- формирует и выдает протоколы с результатами тестирования в Комитет по образованию;
- организует и проводит консультации для руководителей образовательных организаций.

## 3.5 **СПб АППО:**

- осуществляет подготовку контрольно-измерительных материалов по общеобразовательным предметам;
- оказывает методическую помощь при работе с контрольными измерительными материалами, предназначенными для проведения тестирования в модуле «Знак»;

#### 3.6. **ОО**

- издаёт локальные акты по организации и проведению тестирования, по назначению специалистов, привлекаемых к проведению тестирования в модуле «Знак»;
- направляет специалистов, привлекаемых к проведению тестирования, на обучение в СПбЦОКОиИТ;
- информирует обучающихся и их родителей (законных представителей) о порядке и сроках проведения тестирования в модуле «Знак»;
- осуществляет подготовку ИС «Параграф», локальной сети, компьютерной техники, организуют возможность своевременного получения контрольных измерительных материалов и передачи результатов тестирования в СПбЦОКОиИТ;
- осуществляет подготовку аудиторий и необходимых материалов для проведения тестирования в модуле «Знак»;
- освобождает от основной работы лиц, привлекаемых к организации и проведению тестирования в модуле «Знак» с сохранением заработной платы на время подготовки и проведения тестирования.

## **Организационно-технологическая схема взаимодействия при проведении мониторинговых исследований с использованием модуля «Знак»**

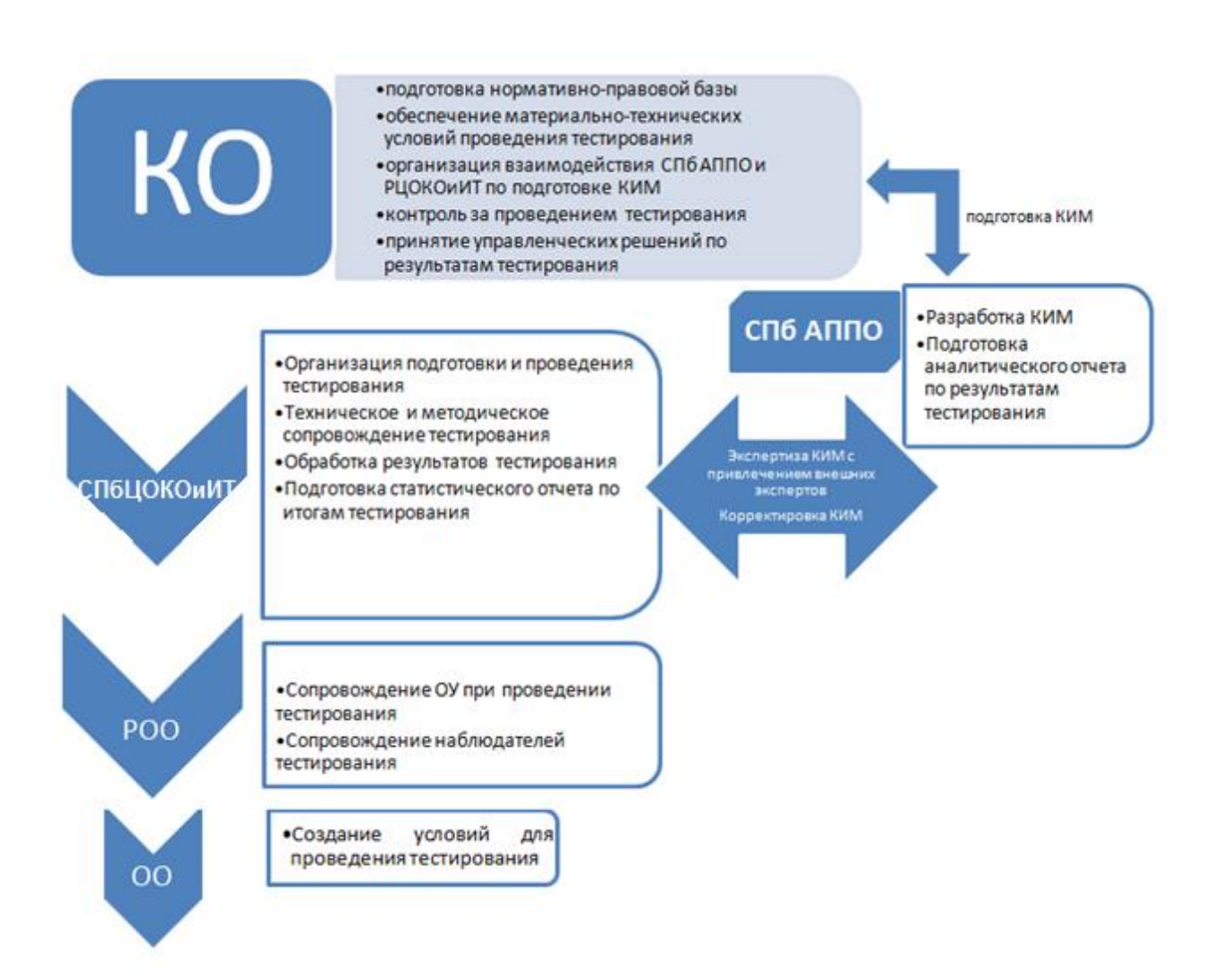

## **Алгоритм выбора графика тестирования в «Знак» в образовательной организации**

## **Для выбора графика тестирования в ОО необходимо:**

- определить количество компьютерных классов и количество подготовленных для тестирования персональных компьютеров (ученические ПК должны находиться в единой локальной сети, на компьютерах должна быть установлена клиентская часть ИС «Параграф» с доступом к серверу ИС «Параграф»);
- определить соотношение количества рабочих мест в компьютерных классах и учащихся;
- разделить учащихся класса на 1, 2 или 3 группы. В зависимости от установленного соотношения необходимо выбрать подходящий график проведения тестирования (График №1 или График №2).

#### **Расписание проведения тестирования (для всех уровней образования):**

1-ый день тестирования – русский язык (3 декабря 2020);

2-ой день тестирования – математика (4 декабря 2020);

3-ий день тестирования – дополнительный предмет (по выбору ОО) (7 декабря 2020).

## **График №1 рекомендован:**

- для 1-го компьютерного класса и 1-й группы учащихся;
- для 2-х компьютерных классов и 2-х групп;
- для 3-х компьютерных классов и 3-х групп.

При использовании Графика №1 весь класс тестируется одновременно

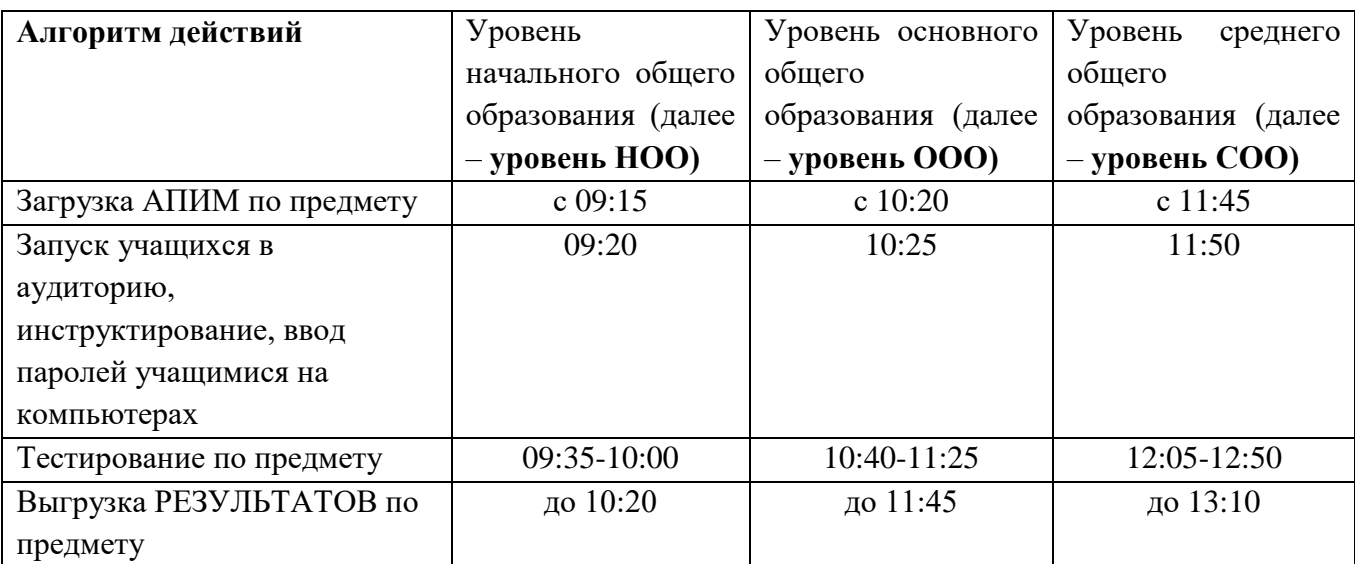

## **График №2 рекомендован:**

- для 1-го компьютерного класса и одной или 2-х групп при условии наличия рабочих мест для всех учащихся класса и тестировании 1-ой и 2-ой групп по очереди (сначала группа №1, затем №2)
- для 2-х компьютерных классов и 3-х или 4-х групп при условии наличия рабочих мест для всех учащихся класса и тестировании группы №1 и №2 одновременно, а затем следующей по очереди группы №3 и(или) №4.

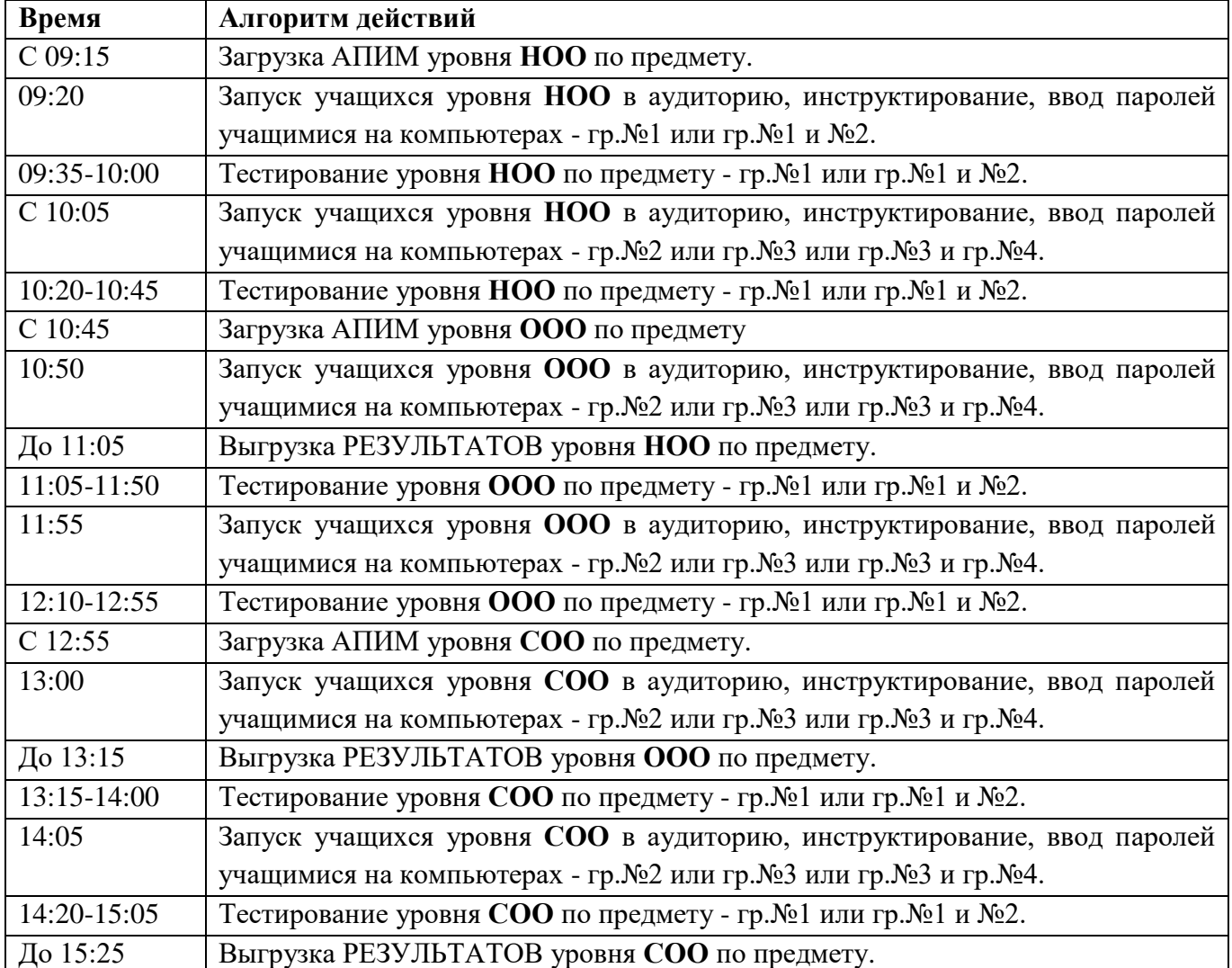

*Внимание*! Других графиков поведения тестирования не существует. В случае если для вашей образовательной организации не подходит ни один из представленных графиков, Вам следует обратиться за дополнительной консультацией в СПбЦОКОиИТ.

## **Инструкция Координатора**

# **мониторинговых исследований соответствия качества подготовки учащихся образовательной организации ФГОС с использованием модуля «Знак» информационной системы «Параграф»**

1. Общие положения

Настоящая инструкция определяет функции Координатора, его права и обязанности при проведении мониторинговых исследований соответствия качества подготовки обучающихся образовательной организации ФГОС с использованием модуля «Знак» информационной системы «Параграф» (далее – тестирование в «Знак»).

Основные функции Координатора включают организацию подготовительных мероприятий для проведения тестирования в «Знак», координацию действий всех участников тестирования в «Знак» в образовательной организации и решение проблем, возникающих в процессе проведения тестирования в «Знак».

#### 2. Требования к квалификации Координатора

Координатор:

- Должен знать регламентирующие документы, на основании которых проводится тестирование в «Знак», в том числе настоящую инструкцию, и понимать действия остальных лиц, участвующих в проведении тестирования в «Знак» (Администратора, Организатора, Наблюдателя).
- Должен иметь общее представление о работе модуля «Знак» информационной системы «Параграф».

## 3. Обязанности координатора

#### 3.1 Подготовительный этап

Координатор:

- 3.1.1 Получает от сотрудников СПбЦОКОиИТ имя пользователя и пароль для доступа к ftpсерверу и после ознакомления передает их (имя пользователя и пароль) непосредственно Администратору тестирования. ВНИМАНИЕ! Это - конфиденциальная информация, не подлежит разглашению!
- 3.1.2 Согласует с директором:
	- график тестирования (см. «Алгоритм выбора графика тестирования»);
	- ФИО Организатора (-ов) на все дни основного этапа проведения тестирования в «Знак»;
	- необходимость назначения Дежурных;

*Примечание: Количество Организаторов равно (или больше) количеству задействованных компьютерных классов. Организатор, находящийся в аудитории, не может являться преподавателем по тестируемому предмету.*

- 3.1.3 Размещает на ftp-сервере копии приказа о назначении ответственных лиц за проведение тестирование;
- 3.1.4 Заполняет анкету, ссылка на которую находится на сайте<https://monitoring.spbcokoit.ru/> в разделе «Ноябрь» в карточке «Аккредитация» (далее - на сайте [https://monitoring.spbcokoit.ru/\)](https://monitoring.spbcokoit.ru/).
- 3.1.5 Знакомит Организатора (-ов) тестирования с Инструкцией Организатора.
- 3.1.6 Контролирует работу Администратора по установке и настройке обновлений ИС «Параграф», настройке доступа к модулю «Знак» в компьютерных классах для обучающихся.
- 3.1.7 Организует работу с педагогами по анализу спецификаций и демонстрационных вариантов. Спецификации доступны на сайте [https://monitoring.spbcokoit.ru](https://monitoring.spbcokoit.ru/) за 2 недели до проведения работы. В случае несоответствия спецификаций пройденному учебному материалу за предыдущий и текущий периоды обучения школьный координатор составляет служебную записку и передает ее в СПбЦОКОиИТ по электронной почте **[znak@rcokoit.ru.](mailto:znak@rcokoit.ru)** (Форма служебной записки доступна на сайте [https://monitoring.spbcokoit.ru\)](https://monitoring.spbcokoit.ru/).
- 3.1.8 Проверяет готовность образовательной организации к проведению тестирования в «Знак» *совместно с Администратором*. Для этого необходимо:
	- проверить работоспособность модуля «Знак» на компьютере-сервере и компьютерахклиентах;
	- проверить корректность чтения **технического демонстрационного варианта<sup>1</sup>** варианта<sup>1</sup>, загруженного с сервера [ftp://ege.spb.ru;](ftp://ege.spb.ru/)
	- удостовериться в том, что количество ученических компьютеров соответствует количеству тестируемых учащихся;
	- познакомить учащихся с интерфейсом модуля «Знак», используя материалы технического демонстрационного варианта;
	- протестировать любой из классов, заявленных на тестирование, в соответствии с выбранным графиком на примере материалов технического демонстрационного варианта;
	- проконтролировать выгрузку Администратором файла с результатами выполнения учащимися технического демонстрационного варианта в папку Otvety соответствующего класса на сервер [ftp://ege.spb.ru.](ftp://ege.spb.ru/)
- 3.1.8 Готовит «Протокол проведения тестирования» (Форма 1). При проведении тестирования в нескольких компьютерных классах одновременно необходимо заполнить соответствующее количество Протоколов проведения тестирования (по количеству сессий).
- 3.1.9 В случае отсутствия накануне проведения тестирования в выбранном классе более 20% учащихся по списку предоставляет эту информацию сотрудникам СПбЦОКОиИТ по телефону 576-34-23.

#### 4.1.Основной этап

-

Координатор:

- 4.1.1. Прибывает в ОО за 1 час до начала тестирования в «Знак».
- 4.1.2. Убеждается в том, что в аудиториях тестирования убраны (закрыты) стенды и прочие материалы со справочно-познавательной информацией по тематике предмета тестирования и имеются черновики и ручки для участников тестирования (дополнительные материалы в соответствии со спецификацией).
- 4.1.3. Координатор встречает Наблюдателя (наблюдателей) за 30 минут до начала тестирования в модуле «Знак» и провожает его (их) на рабочее место в аудиторию тестирования. В случае,

<sup>1</sup> Технический демонстрационный вариант не отражает структуру основного теста, он служит для проверки работоспособности компьютерной техники и программного обеспечения.

если копирование АПИМ с ftp-сервера происходит в другой аудитории, Координатор сопровождает Наблюдателя сначала в аудиторию копирования.

- 4.1.4. Координатор должен обеспечить присутствие Наблюдателе при первой загрузке АПИМ с ftp-сервера в ИС «Параграф».
- 4.1.5. Перед началом тестирования Координатор передает Протокол проведения тестирования и классный журнал Организатору тестирования.
- 4.1.6. Организатор отмечает в Протоколе проведения тестирования в графе «Примечание» присутствие (отсутствие) учащихся в классе.
- 4.1.7. Организатор передает классный журнал и Протокол проведения тестирования с проставленными отметками о присутствии (отсутствии) учащихся Наблюдателю с целью проверки соответствия списка учащихся и оценок в Протоколе проведения тестирования списку учащихся и их и оценок в классном журнале.
- 4.1.8. В случае возникновения непредвиденных ситуаций в ходе тестирования учащихся (несоответствия списков, компьютерный сбой, ученик начал тестирование, но не закончил его по болезни или другим причинам и т.д.). Наблюдатель вносит пояснения в графу «Примечание». На любое «Примечание» наблюдателя в образовательной организации должна быть составлена служебная записка.
- 4.1.9. Протокол проведения тестирования заверяется подписью Организатора, Наблюдателя и Координатора тестирования.
- 4.1.10. Координатор совместно с Администратором в день тестирования должны выложить заполненные скан-копии Протоколов проведения тестирования на сервер [ftp://ege.spb.ru](ftp://ege.spb.ru/) в папку «Protokoly», выбрав папку с названием Вашей образовательной организации.
- 4.1.11. Результаты тестирования должны сохраняться в школьной системе «Параграф» до получения официальных результатов тестирования.
- 4.1.12. Координатор в случае возникновения проблем самостоятельно либо с помощью Администратора принимает решение о способах их устранения. В том случае, если проблему не удается решить в образовательной организации, Координатор сообщает об этом в СПбЦОКОиИТ по телефону горячей линии (576-34-23), а также по рекомендации сотрудника СПбЦОКОиИТ или Наблюдателя составляет служебную записку<sup>2</sup> и выкладывает ее на сервер  $ftp://ege.spb.ru$  в папку «Protokoly», выбрав папку с названием Вашей образовательной организации.

 $\overline{a}$ 

<sup>&</sup>lt;sup>2</sup> Формы «Протокола проведения тестирования» и служебных записок находятся на сервере [ftp://ege.spb.ru](ftp://ege.spb.ru/)

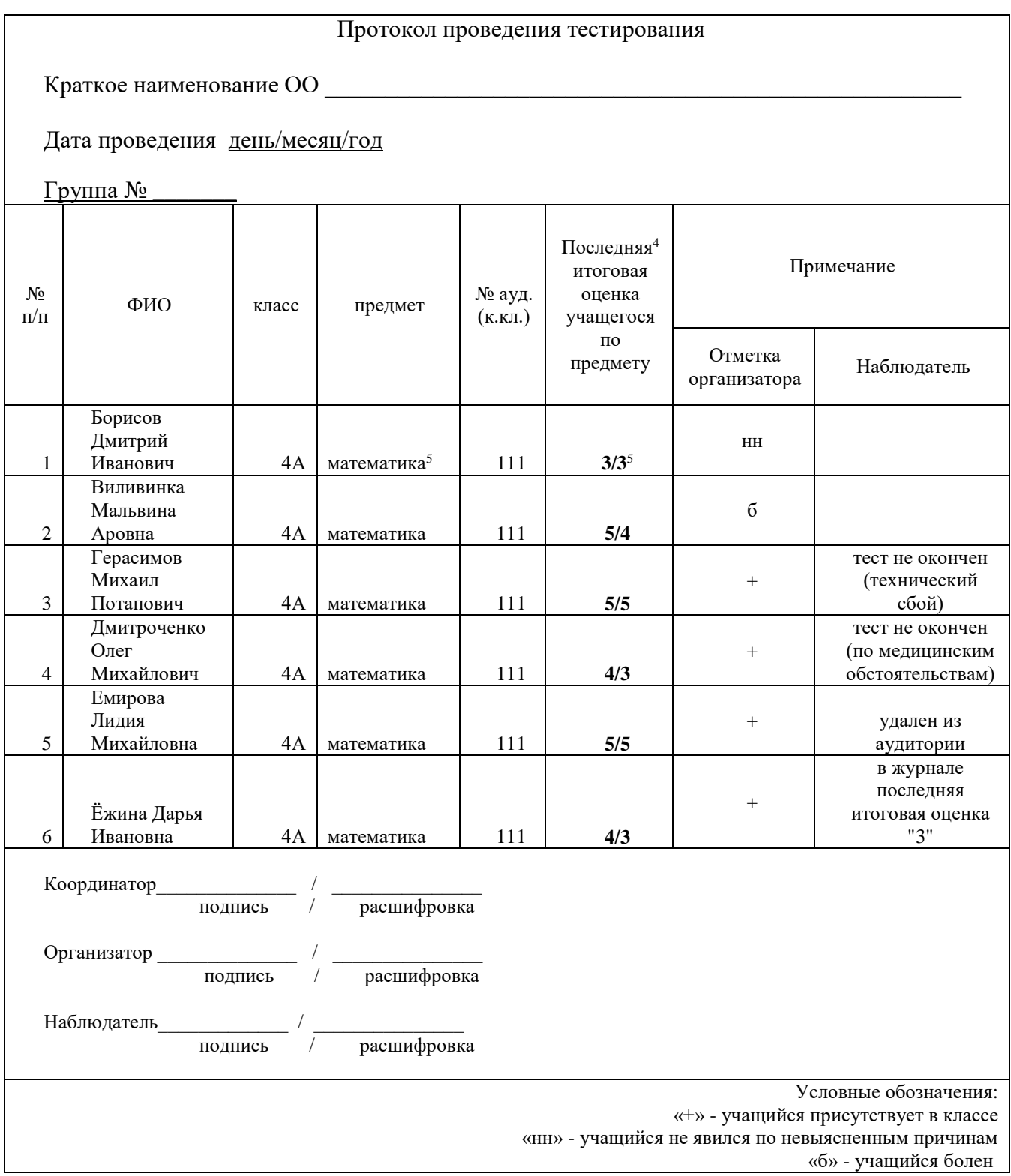

<sup>3</sup> Приведен пример заполнения протокола проведения тестирования

Форма протокола проведения тестирования в электронном виде размещена в папке Info на ftp-сервере [ftp://ege.spb.ru](ftp://ege.spb.ru/)

-

<sup>4</sup> Оценка выставляется за предыдущую учебную четверть/полугодие (при отсутствии – за предыдущий учебный год).

<sup>5</sup> Для математики в основной и средней школе оценка выставляется через дробь «алгебра/геометрия»

## **Инструкция Администратора**

# **мониторинговых исследований соответствия качества подготовки учащихся образовательной организации ФГОС с использованием модуля «Знак» информационной системы «Параграф»**

#### 1. Общие положения

Настоящая инструкция определяет функции Администратора, его права и обязанности при проведении мониторинговых исследований соответствия качества подготовки обучающихся образовательной организации ФГОС с использованием модуля «Знак» информационной системы «Параграф» (далее – тестирование в «Знак»).

Основной функцией Администратора является осуществление технических и технологических мероприятий по подготовке и проведению тестирования в «Знак» и решение технических проблем в процессе тестирования в «Знак».

#### 2. Требования к квалификации Администратора

Администратор должен знать:

- регламентирующие документы, на основании которых проводится тестирование в «Знак», в том числе настоящую инструкцию;
- обязанности остальных лиц, участвующих в проведении тестирования в «Знак»;
- принципы работы с ИС «Параграф»;
- принцип работы локальной сети в ОО.

#### 3. Обязанности администратора

3.1. Подготовительный этап.

- 3.1.1. Администратор устанавливает в компьютерных классах актуальное обновление ИС «Параграф».
- 3.1.2. Администратор обеспечивает возможность подключения компьютеров, которые будут задействованы в тестировании по локальной сети, к компьютеру – серверу, на котором установлен ИС «Параграф».
- 3.1.3. Администратор обеспечивает работу ИС «Параграф» и возможность работы в сети Интернет.
- 3.1.4. Администратор обеспечивает техническую возможность загрузки АПИМ с ftp-сервера ftp://ege.spb.ru из папки КIM в ИС «Параграф» и выгрузки результатов тестирования на ftp-сервер [ftp://ege.spb.ru](ftp://ege.spb.ru/) в папку Otvety. Имя пользователя и пароль необходимо взять у Координатора тестирования.
- 3.1.5. Проверяет готовность образовательной организации к проведению тестирования в «Знак» *совместно с Координатором*. Для этого необходимо:
	- определить график тестирования на основной этап проведения мониторинговых исследований в образовательной организации в зависимости от количества компьютеров и компьютерных классов, задействованных при проведении тестирования и количества привлекаемых учащихся.
- проверить работоспособность модуля «Знак» на компьютере-сервере и компьютерахклиентах;
- проверить корректность чтения технического демонстрационного варианта**,** загруженного с сервера [ftp://ege.spb.ru;](ftp://ege.spb.ru/)
- удостовериться в том, что количество ученических компьютеров соответствует количеству тестируемых учащихся;
- познакомить учащихся с интерфейсом модуля «Знак», используя материалы технического демонстрационного варианта;
- протестировать любой из классов, заявленных на тестирование, в соответствии с выбранным графиком на примере материалов технического демонстрационного варианта;
- выгрузить файл с результатами выполнения учащимися технического демонстрационного варианта в папку Otvety соответствующего класса на сервер [ftp://ege.spb.ru](ftp://ege.spb.ru/) до 20.11.2020.

#### 4.1. Основной этап.

Администратор:

- прибывает в ОО за 1 час до начала проведения тестирования;
- копирует АПИМ в соответствии с выбранным графиком проведения тестирования в присутствии Наблюдателя за 20 минут до начала первого тестирования согласно графику, выбранному в ОО, с сервера *ftp://ege.spb.ru* из соответствующей папки;
- выгружает результаты тестирования в соответствии с определенным графиком тестирования и расписанием выгрузки материалов на [ftp://ege.spb.ru](ftp://ege.spb.ru/) (все результаты необходимо выгрузить в течение 20 минут после окончания тестирования последней группой).

В случае возникновения проблем Администратор тестирования принимает решение о способах их устранения самостоятельно либо с помощью Координатора.

По техническим вопросам, возникающим в процессе проведения тестирования в «Знак», следует обращаться к специалисту СПбЦОКОиИТ по телефону 576-34-23 (Носов Александр Викторович) или электронной почте znak\_support@rcokoit.ru

*Рекомендация Администратору*: для корректной работы с ftp-сервером рекомендуется использовать файловый менеджер FileZilla. Ссылка на архив с программой размещен на ftpсервере в папке Info. Программа является свободно распространяемой.

## **Инструкция по установке и работе с файловым менеджером FileZilla**

Для начала работы с **FileZilla** загрузите архив на компьютер, который будет использоваться для обмена данными с ftp-сервером. Далее:

- Распакуйте архив **FileZillaPortable.exe.** В папке с программой найдите файл FileZillaPortable.exe и запустите его. Программа установится на Ваш компьютер со всеми необходимыми настройками.
- Для установления соединения в появившемся окне, в левом верхнем углу, нажмите **«Файл» -> «Менеджер сайтов».**

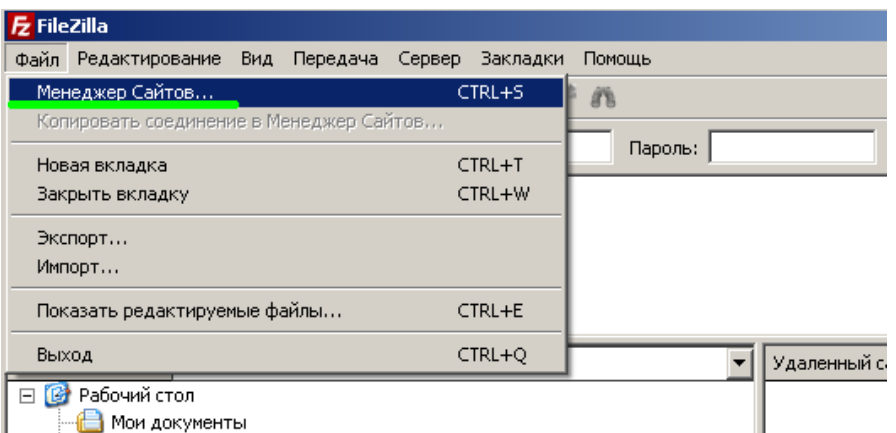

 Чтобы подключится к ftp- серверу, нажмите кнопку **«Соединиться»** в появившемся окне (введите логин, пароль и IP-адрес).

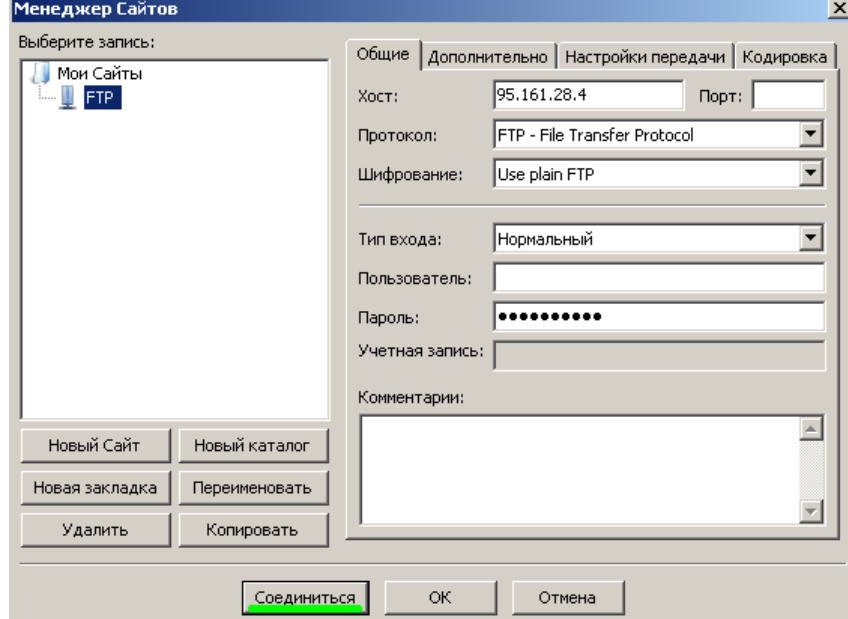

 При успешном соединении, в правой части окна, будут расположены доступные на сервере папки - **«КIM»** и **«Otvety»**. В левой части отразится содержимое Вашего компьютера.

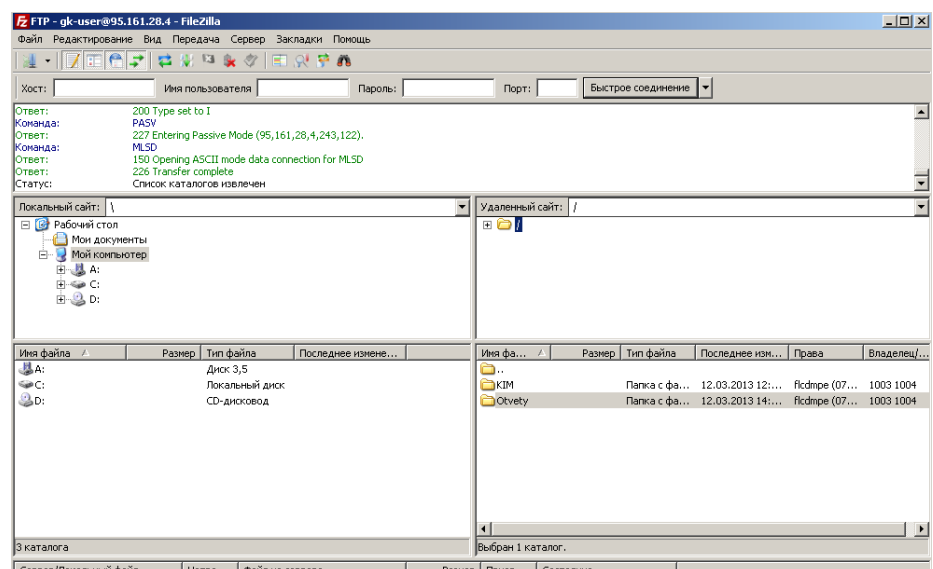

 Скачать файл с сервера или загрузить его можно простым перетаскиванием мышью или, кликнув на файл правой кнопкой мыши в контекстном меню, выбрать нужное действие (скачать/закачать). В случае, если в окне ftp-сервера не отображаются нужные для скачивания файлы, следует закрыть файловый менеджер и открыть его заново.

*Внимание! Загрузка АПИМ производится из папки* **КIM***, выгрузка результатов тестирования – в папку Otvety. Ниже представлена структура каталогов на ftp-сервере [ftp://ege.spb.ru](ftp://ege.spb.ru/) на момент проведения тестирования:*

# **КIM**

НОО График №1 График №2 ООО График №1 График №2 СОО График №1 График №2

## **Otvety**

НОО График №1 График №2 ООО График №1 График №2 СОО График №1 График №2

## **Инструкция Организатора**

# **мониторинговых исследований соответствия качества подготовки учащихся образовательной организации ФГОС с использованием модуля «Знак» информационной системы «Параграф»**

#### 1. Общие положения

Настоящая инструкция определяет функции Организатора, его права и обязанности при проведении мониторинговых исследований соответствия качества подготовки учащихся образовательной организации ФГОС с использованием модуля «Знак» информационной системы «Параграф» (далее – тестирование в «Знак»).

Основной функцией Организатора является проведение тестирования учащихся в соответствии с инструкцией.

Организатор, находящийся в аудитории, не может являться преподавателем по тестируемому предмету.

2. Требования к квалификации Организатора

2.1 Организатор тестирования должен знать настоящую инструкцию.

2.2 Организатор тестирования должен иметь общее представление о работе модуля «Знак» ИС «Параграф».

#### 3. Обязанности Организатора

Организатор обязан:

3.1. прибыть в назначенную аудиторию, где проводится тестирование в «Знак», не менее чем за 30 минут до начала процедуры.

3.2. разложить за 30 минут до начала тестирования черновики, ручки и печатные дополнительные материалы (при необходимости) на каждое рабочее место.

3.3. впустить участников тестирования, только удостоверившись в том, что Администратор, обеспечивающий техническую возможность работы ИС «Параграф», выгрузил с сервера контрольно-измерительные материалы для тестирования и проверил работоспособность системы.

3.4. получить Протокол проведения тестирования (Форма 1) у Координатора и отметить в нём присутствие учащихся на тестировании.

3.5. провести инструктаж учащихся в соответствии с Порядком проведения инструктажа участников тестирования до начала выполнения тестовых заданий.

3.6. проконтролировать процесс введения учащимися персональных логинов и паролей в ИС «Параграф», верного выбора наименования теста.

3.7. объявить о начале тестирования.

3.8. следить за порядком в аудитории и отвечать на вопросы участников тестирования, не связанные с содержанием АПИМ.

3.9. не покидать аудиторию в период проведения тестирования.

3.10. Организатор тестирования сообщает обо всех возникающих проблемах Координатору, а в случае возникновения технических проблем – Координатору и Администратору тестирования.

3.11. После окончания тестирования организатор готовит аудиторию для проведения следующего тестирования в соответствии графиком тестирования, выбранным образовательной организацией.

#### **Порядок проведения инструктажа участников**

# **мониторинговых исследований соответствия качества подготовки учащихся и выпускников образовательной организации ФГОС с использованием модуля «Знак» информационной системы «Параграф»**

Текст, который выделен **жирным шрифтом**, должен быть прочитан участникам тестирования **с целью стандартизации процедуры.**

*Комментарии, отмеченные курсивом, не читаются участникам тестирования. Они даны в помощь организатору*.

**Уважаемые учащиеся!**

**Сегодня вы участвуете в мониторинговых исследованиях соответствия качества подготовки обучающихся и выпускников Федеральным государственным образовательным стандартам в форме компьютерного тестирования по предмету** 

*Данный текст предназначен для чтения при тестировании тех предметов, для которых в тестах используются только задания типа «А*

**Тест состоит из заданий с выбором одного правильного ответа (тип А).**

\_\_\_\_\_\_\_\_\_\_\_\_\_\_\_\_\_\_.

**При выполнении заданий типа А поставьте знак «» в клеточку, номер которой соответствует номеру выбранного вами ответа. К каждому заданию типа А даны варианты ответа, из которых правильный только один. В части «А» замена ошибочных ответов происходит путем отмены метки «» и выбора другого ответа.**

*Данный текст предназначен для чтения при тестировании тех предметов, для которых в тестах используются задания типа «А» и типа «B».*

**Тест состоит из двух частей: задания с выбором ответа (тип А) и задания с ответом в краткой форме (тип В)** 

**При выполнении заданий типа А поставьте знак «» в клеточку, номер которой соответствует номеру выбранного вами ответа. К каждому заданию типа А даны варианты ответа, из которых правильный только один. В части «А» замена ошибочных ответов происходит путем отмены метки «» и выбора другого ответа;**

**При выполнении заданий типа В обратите внимание, что ответ нужно ввести в соответствующее окно. Под окном ввода ответа к некоторым вопросам имеются пояснения, пользуйтесь ими при ответе на вопрос. Замена ошибочных ответов происходит путем удаления введенного ответа и ввода другого.**

**Вы можете задавать вопросы о порядке проведения тестирования. Вопросы о содержании заданий задавать не следует.** 

**Если вы закончили работу раньше отведенного на тестирование времени, вы не должны выходить из класса без моего разрешения.**

**Вы не должны:**

- **переговариваться, вставать с мест, пересаживаться, обмениваться любыми материалами и предметами;**
- **пользоваться мобильными телефонами, другими средствами связи.**

**Проверьте, у вас на столах должны быть:**

- **черновик;**
- **•** ручка.

**Начинаем подготовительный этап тестирования:**

- **1) нажмите на ярлык «Параграф» на экране монитора;**
- **2) введите своё имя пользователя и пароль, нажмите Ввод;**
- **3) выберите из списка предмет \_\_\_\_\_\_\_\_\_\_\_\_\_\_\_\_\_\_\_ и подождите, пока я удостоверюсь в правильности выбранного теста.**
- **4) Не нажимайте клавишу ОК и не приступайте к работе до объявления начала тестирования.** *(Организатор должен проверить правильность выбора теста каждым учеником).*

**Время тестирования ограничено. При нажатии клавиши ОК начнется отсчет времени:**

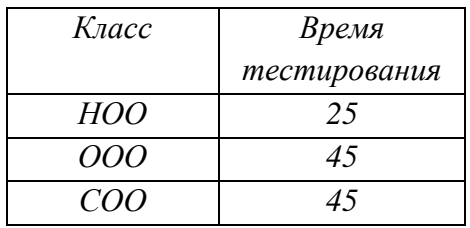

**На выполнение теста у вас есть\_\_\_\_\_\_\_\_\_\_ минут.**

**После нажатия клавиши «ЗАВЕРШИТЬ» никакие изменения в ответах невозможны. Советую для экономии времени пропускать задание, которое не удается выполнить сразу, и переходить к следующему. К выполнению пропущенных заданий можно будет вернуться, если у вас останется время.**

**Не спешите, времени у вас достаточно!**

# **Желаю удачи!**

**Теперь можно нажать клавишу ОК и приступить к выполнению заданий.**